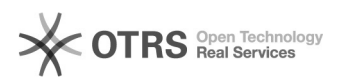

# **Aastra Dect in einer Cluster[..]** 2022/224 14:51:33

# **FAQ-Artikel-Ausdruck**

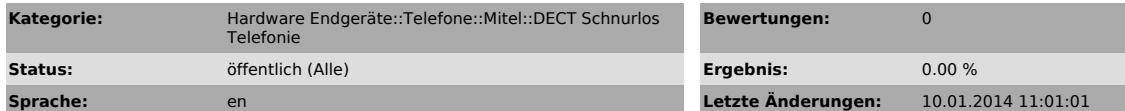

### *Symptom (öffentlich)*

#### *Problem (öffentlich)*

# *Lösung (öffentlich)*

Beim einrichten von einem Aastra DECT Cluster ist folgendes zu beachten:

#### - Lizenz

Werden in einem DECT Cluster drei oder mehr RFPs eingesetzt, muss für den OMM<br>eine Lizenz generiert werden. Anbei finden Sie ein Link zum Lizenz Server:<br>[1]https://license2.aastra.com/center/generation/generate/Form.aspx. Nummer welche auf der Lizenz CD gedrückt ist. Die SIP-Dect Version der Lizenz muss mit dem OMM sowie SIP-Dect Version auf der CD übereinstimmen. Falls Sie ein Upgrade von der SIP-Dect Version durchführen finden Sie weitere<br>Informationen zum Lizenzupgrade [2]hier. Die Lizenz muss vor der Einrichtung<br>von weitere RFPs beim OMM auf der Web-Oberfläche importiert werden. Zu diesem DECT-Cluster können jetzt, ohne Erweiterung zur Lizenz, bis zu 17 weitere RFPs hinzugefügt werden.

Besteht ein defekt mit einem RFP welcher in der Lizenz hinterlegt ist, muss<br>die bestehende Lizenz auf dem Aastra Lizenz Server gelöscht werden, und erneut<br>mit drei funktionierende RFPs wie oben beschrieben kreiert werden. Lizenz muss innert drei Tagen auf dem Master RFP ersetzt werden.

#### - L32 und L35

Somit ein L32 und L35 RFP im selben Cluster kommunizieren können, muss die Firmware mit jedem RFP übereinstimmen. Da beim L35 die angehalten Firmware 3.0<br>ist und die L32 nicht als OMM auf der 3.0 funktionieren können, muss ein L35<br>jeweils als OMM eingerichtet werden. Die L32 müssen mit der iprfp2 Firmware-Datei als Slaves definiert werden.

[1] https://license2.aastra.com/center/generation/generate/Form.aspx [2] http://web.e-fon.ch/otrs/public.pl?Action=PublicFAQZoom;ItemID=365